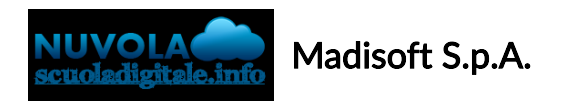

## Colloqui area tutore - Prenotare un colloquio

Per prenotare un colloquio dall'area tutore è sufficiente cliccare nel menù laterale in "Colloqui"

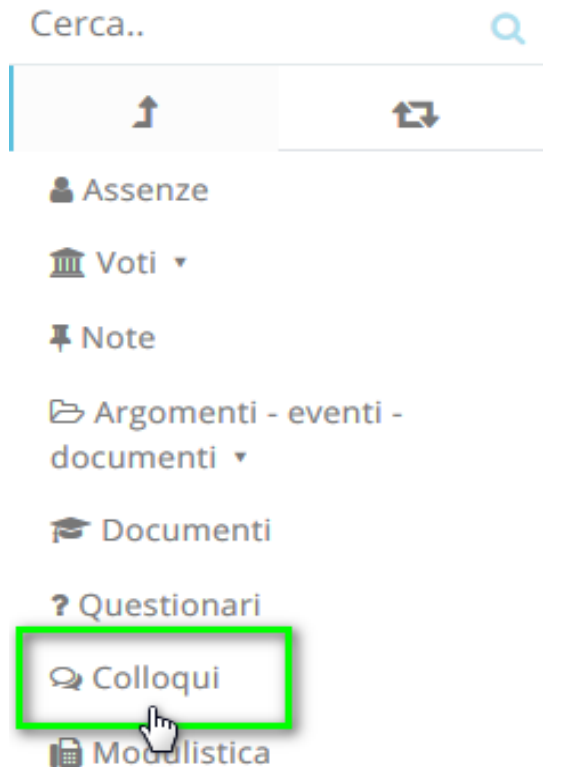

N.B. Lo stesso menu è raggiungibile (soprattutto se si lavora con tablet) dalle icone al centro della pagina:

## Dove vuoi andare?

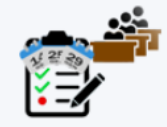

**Assenze** 

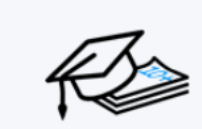

Voti

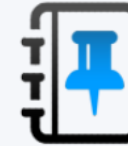

**Note** 

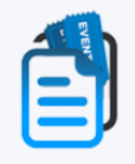

Argomenti - eventi - documenti

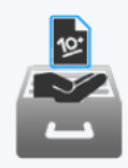

**Documenti** 

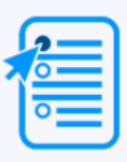

Questionari

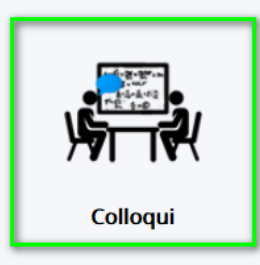

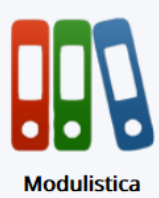

Nella schermata proposta, saranno presenti tutti i colloqui prenotabili e tramite il pulsante si potrà effettuare la prenotazione.

## Tutti i colloqui prenotabili

## **PRENOTARE UN COLLOQUIO**

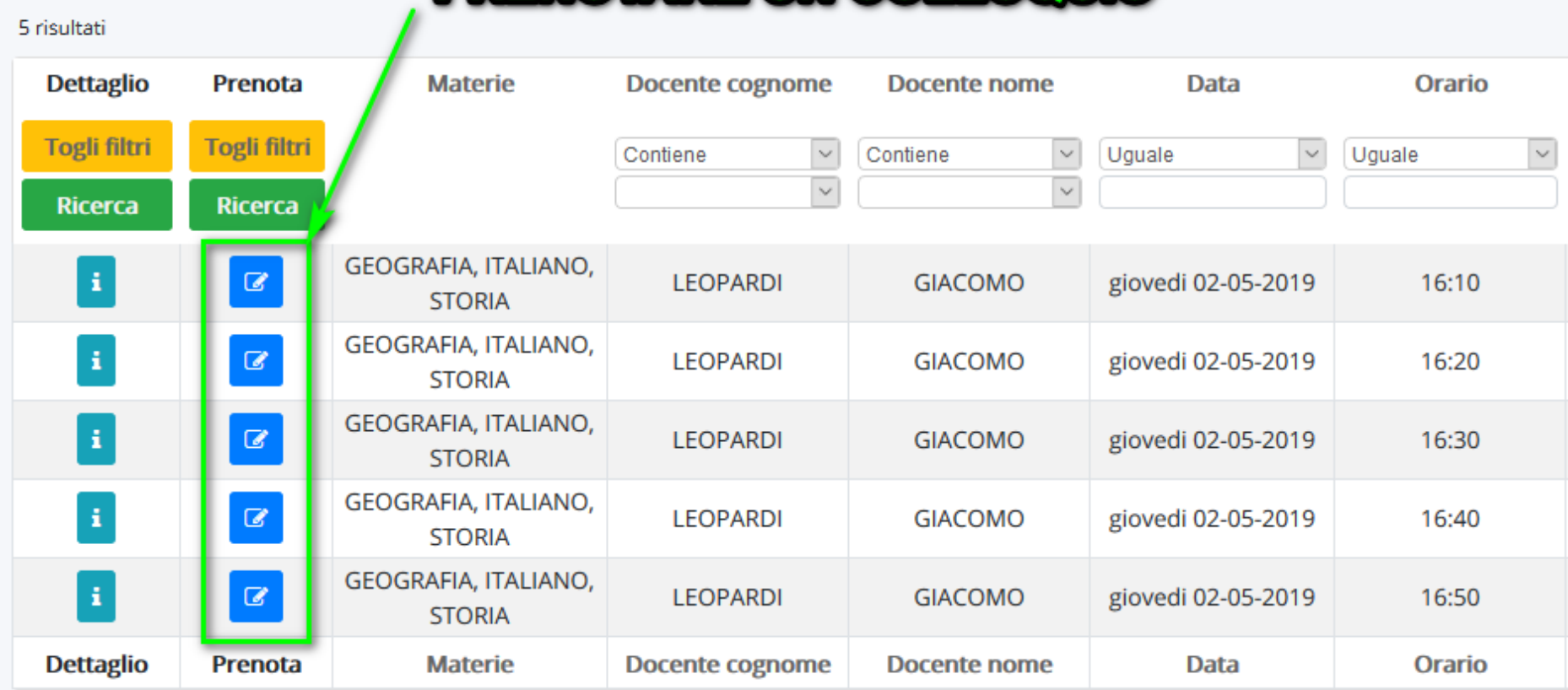

 $\times$ 

Una volta effettuata la prenotazione, comparirà il messaggio di avvenuta prenotazione del colloquio.

```
● Colloquio LEOPARDI GIACOMO - 02/05/2019 - 16:10 prenotato con successo
```
https://supporto.madisoft.it/portal/it/kb/articles/colloqui-area-tutore-prenotare-un-colloquio